version-8-08

## **Procédure détaillée du réglage de l'heure du serveur**

- 1. Lancez le terminal en passant par Applications>Accessoires>Terminal
- 2. Devenez superutilisateur:

su

- 3. Marquez le mot de passe de votre serveur
- 4. Pour modifier le fuseau horaire, on utilise timezone configuration:

tzconfig

ou selon les versions

dpkg-reconfigure tzdata

5. Le message suivant s'affiche:

Do you want to change that? [n]:

6. Dans ce cas, écrivez **y** et validez

- 7. Vous voyez alors **Please enter the number of the geographic area in which you leave:**
- 8. On écrit ensuite le nom de la ville dans laquelle on est et on valide
- 9. Pour régler la date et l'heure, marquez:

date -s hh:mm

où hh est l'heure et mm sont les minutes en chiffres

10. Pour finir on enregistre l'heure dans le bios (system to hardware clock), on écrit:

hwclock --systohc

From: <https://docs.abuledu.org/> - **La documentation d'AbulÉdu**

Permanent link: **[https://docs.abuledu.org/abuledu/administrateur/regler\\_l\\_horaire\\_du\\_serveur](https://docs.abuledu.org/abuledu/administrateur/regler_l_horaire_du_serveur)**

Last update: **2016/01/21 14:17**

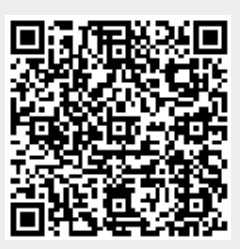